### **Files**

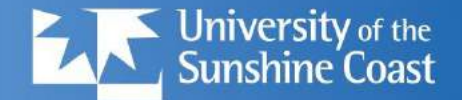

- Why do we want to output into files?
	- because our data is lost when program ends
	- so we need to save results to disk
	- we want to generate *lots* of files
- Why do we want to input from files?
	- to read 'real world' data
	- to get access to all that 'big data'
- What is a disk file?
	- a sequence of characters (like a string)
	- **Warning**: 'newline' character is different on different systems. CR LF on Windows, CR on Mac, LF on Linux

# **Writing to a file**

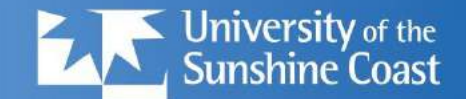

```
myfile = open("test.txt", "w")myfile.write("My first output file\n")
myfile.write("--------------------\n")
myfile.write("Hello, world!\n")
myfile.close()
```
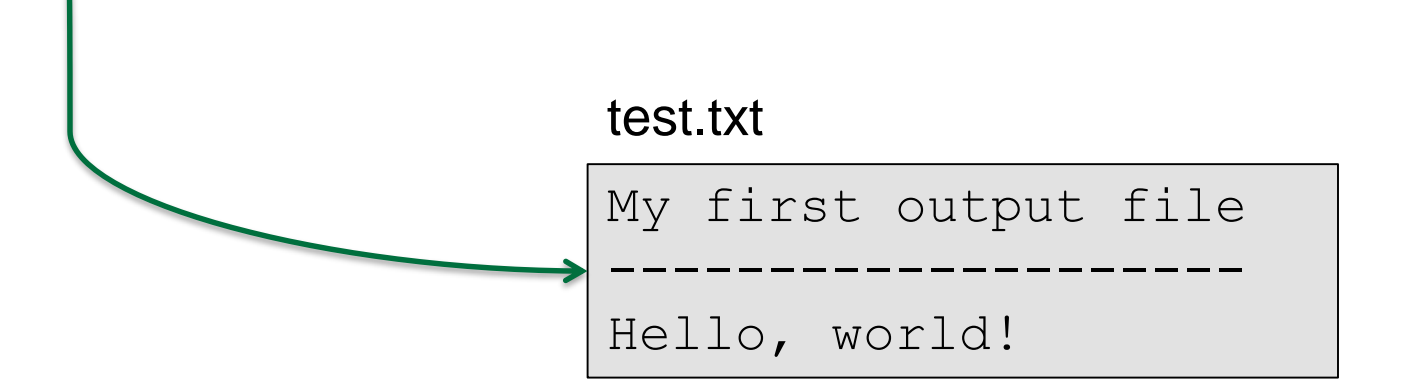

usc.edu.au @ University of the Sunshine Coast, QUEENSLAND, AUSTRALIA | CRICOS Provider Number: 01595D

# **Reading from a file v1**

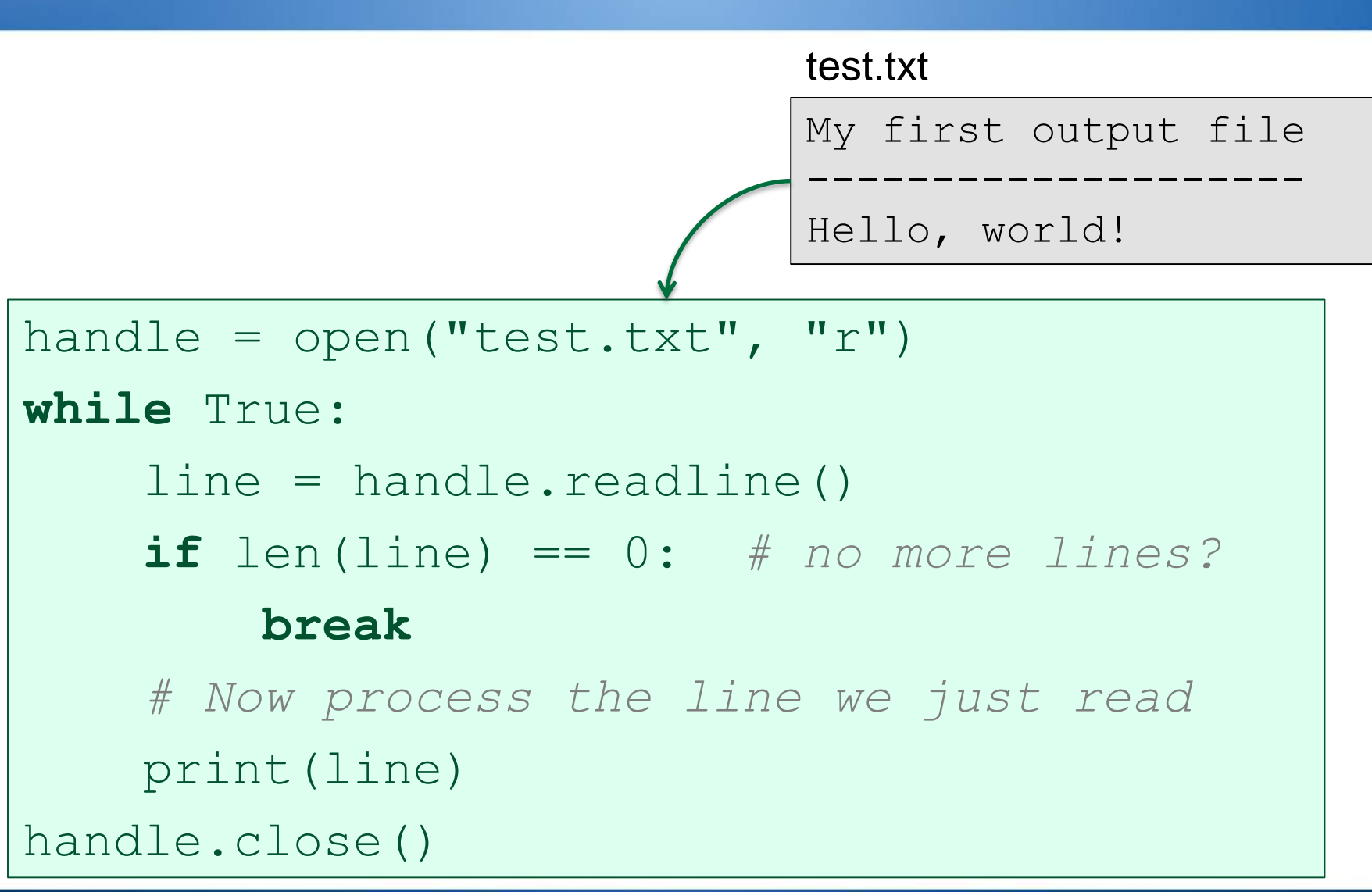

usc.edu.au @ University of the Sunshine Coast, QUEENSLAND, AUSTRALIA | CRICOS Provider Number: 01595D Rise, and shine.

University of the

# **Reading from a file v2**

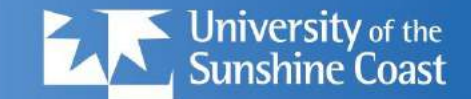

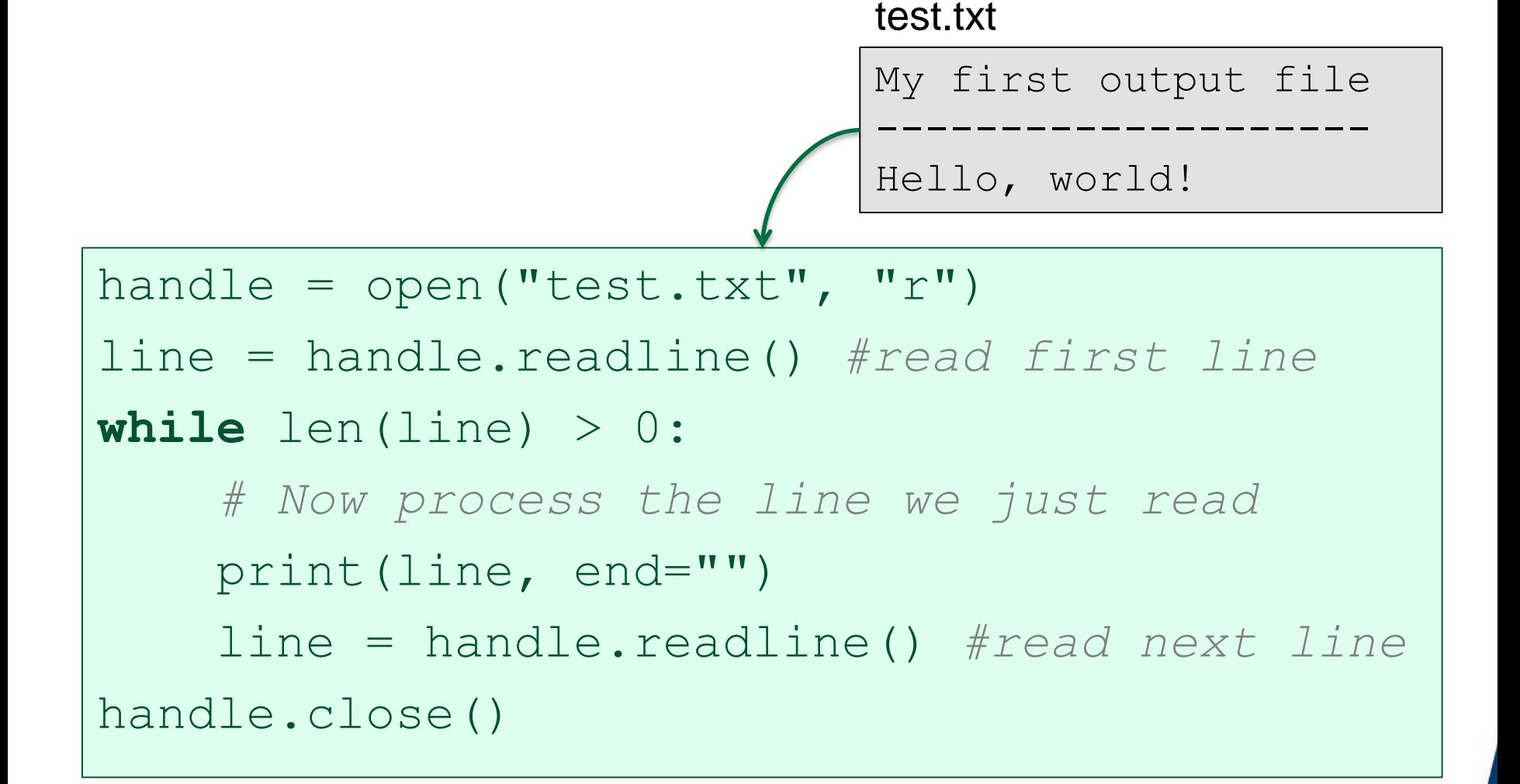

# **Reading from a file v3**

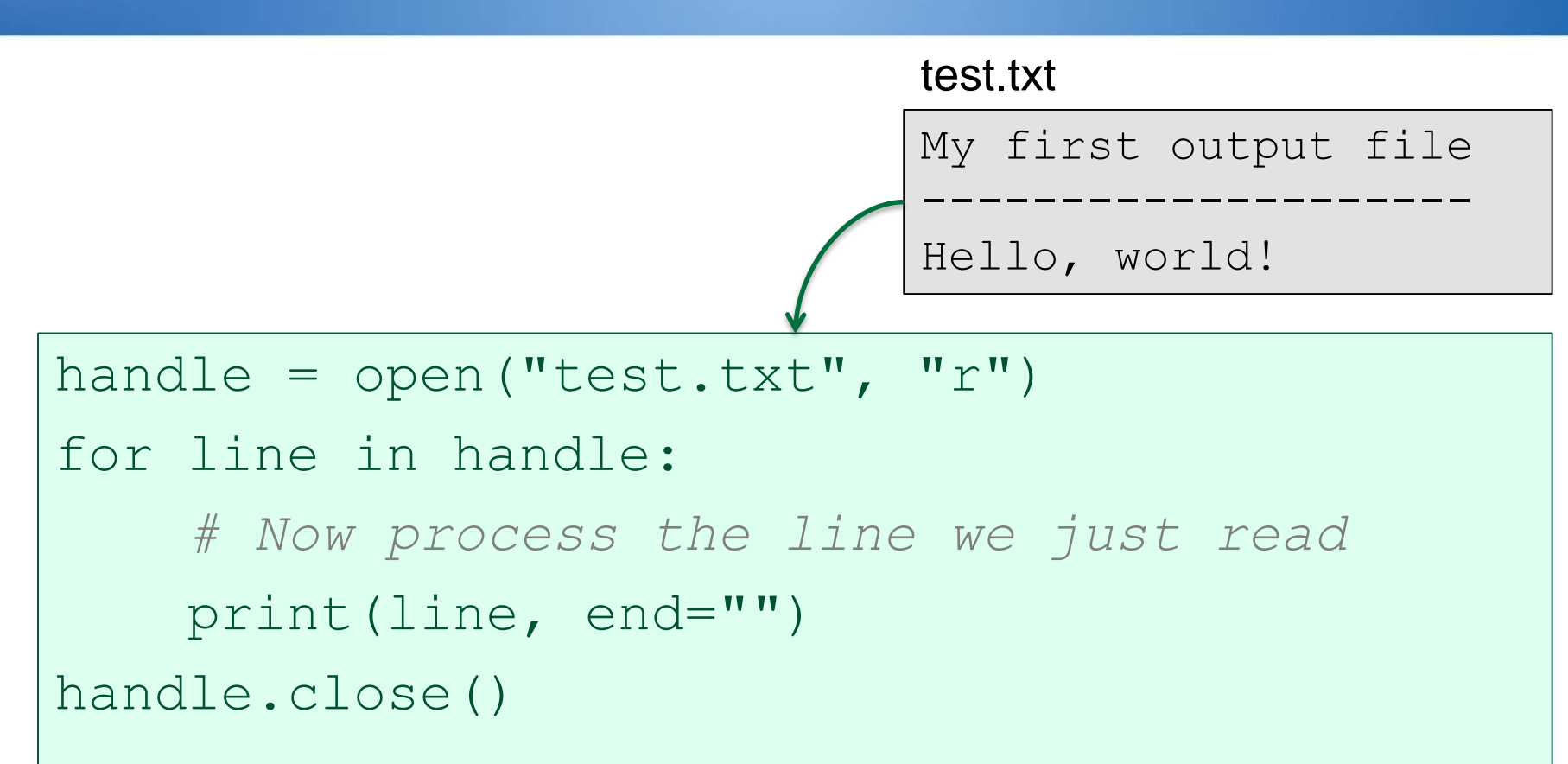

Rise, and shine.

**University** of the Sunshine Coast

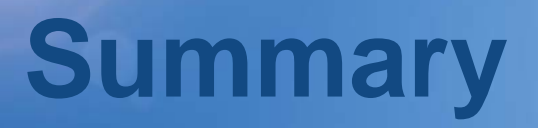

. . .

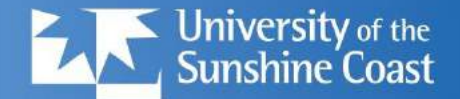

- General code pattern is always: handle = open(*filename*, *mode*)
	- handle.close()
- Mode can be:
	- "r" for reading a text file
	- "rb" for reading a binary file
	- "w" for writing (or create) a text file
	- "wb" for writing a binary file

### **Demo**

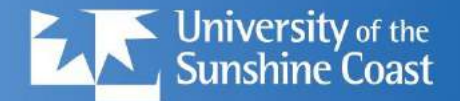

- Write a file
	- with a loop!
	- view it on disk
- Read the file back in again
	- sum the data
	- print the summary

usc.edu.au @ University of the Sunshine Coast, QUEENSLAND, AUSTRALIA | CRICOS Provider Number: 01595D

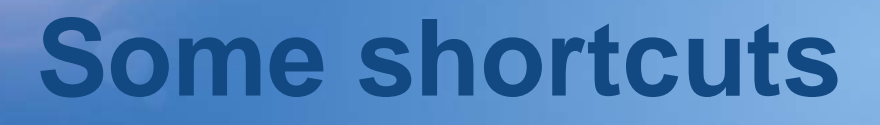

...

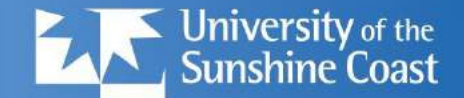

### 1. read all lines into a list?

 $f = open("friends.txt", "r")$  $xs = f.readlines()$ f.close() xs.sort()

# 2. read whole file into a string?

 $f = open("somefile.txt")$  $content = f.read()$ f.close() print("Contains", len(content.split()), "words")

usc.edu.au © University of the Sunshine Coast, QUEENSLAND, AUSTRALIA | CRICOS Provider Number: 01595D

# **Difficult CSV files?**

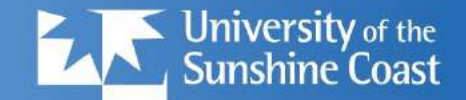

Rise, and shine.

• Some CSV files are complex to read:

**Name,Age,Income** Jane Smith,44,67143 "John Smith, Jr", 45,"23,456"

• If we read this, and row.split(",") each line:

['Name' , 'Age' 'Income' 1 ['Jane Smith', '44', '67143' ] [' "John Smith', 'Jr" ', '45', ' "23', '456" ']

### • Oops!

– CSV files from Excel are often like this.

usc.edu.au © University of the Sunshine Coast, QUEENSLAND, AUSTRALIA | CRICOS Provider Number: 01595D

## **CSV reader**

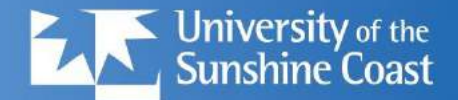

- Python has a fancy CSV reader for these:
	- import csv file = open("incomes.csv", "r") reader = csv.reader(file) for row in reader: print(row)
- This gives better results:
	- ['Name', 'Age', 'Income' ] ['Jane Smith', '44', '67143' ] ['John Smith, Jr', ' 45', [23,456']

usc.edu.au © University of the Sunshine Coast, QUEENSLAND, AUSTRALIA | CRICOS Provider Number: 01595D

## **CSV reader**

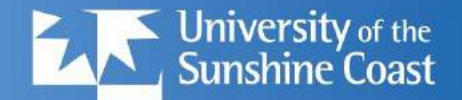

- Python has a fancy CSV reader for these:
	- import csv file = open("incomes.tsv", "r") reader = csv.reader(file, 'excel-tab') for row in reader: print(row)
- This gives better results:
	- ['Name', 'Age', 'Income' ['Jane Smith', '44', '67143' ['John Smith, Jr', ' 45', [23,456' ]
- Dialects: ['unix', 'excel', 'excel-tab']

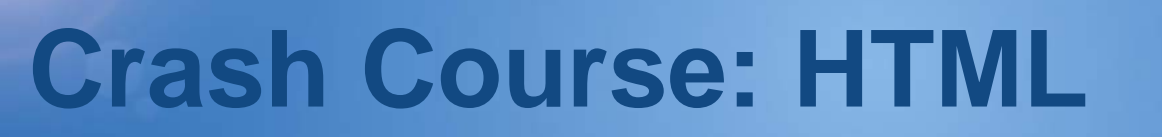

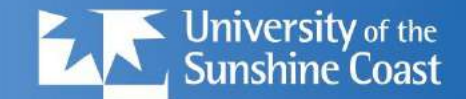

### <!DOCTYPE html>

<html>

<head>

<title>HTML Tutorial</title>

</head>

<body>

<h1>This is a heading</h1> <p>This is a paragraph.</p>

</body>

Result:

### This is a Heading

This is a paragraph.

</html> See <http://w3schools.com>

usc.edu.au @ University of the Sunshine Coast, QUEENSLAND, AUSTRALIA | CRICOS Provider Number: 01595D

# **HTML page structure**

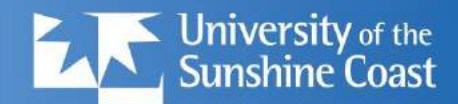

### **HTML Page Structure**

 $<$ /html $>$ 

Below is a visualization of an HTML page structure:

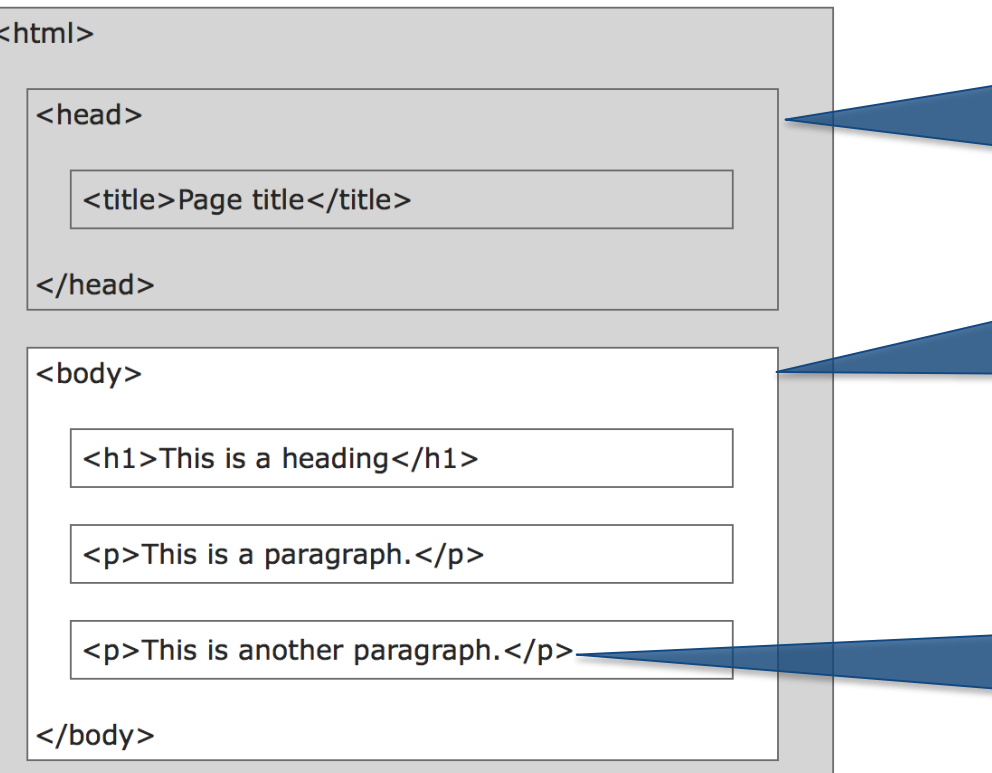

The <head> part gives information *about* the web page: author, title, keywords, styles...

The <body> part of the HTML page is displayed by the browser

Most HTML constructs use begin/end tags: **<tag>**content...**</tag>**

#### usc.edu.au © University of the Sunshine Coast, QUEENSLAND, AUSTRALIA | CRICOS Provider Number: 01595D

#### @ University of the Sunshine Coast, QUEENSLAND, AUSTRALIA | CRICOS Provider Number: 01595D

Rise, and shine.

**University of the<br>Sunshine Coast** 

## **HTML links and images**

#### **page1.html**

<!DOCTYPE html>

<html>

<head> ... </head>

<body>

<h1>Division 1: Panthers</h1>

**<img** src="panthers.jpg" width="104" height="142"**>**

<p>The **<a href="page2.html">**next page**</a>** shows division 2.

 $<$ /p>

</body>

</html> See <http://w3schools.com>

usc.edu.au

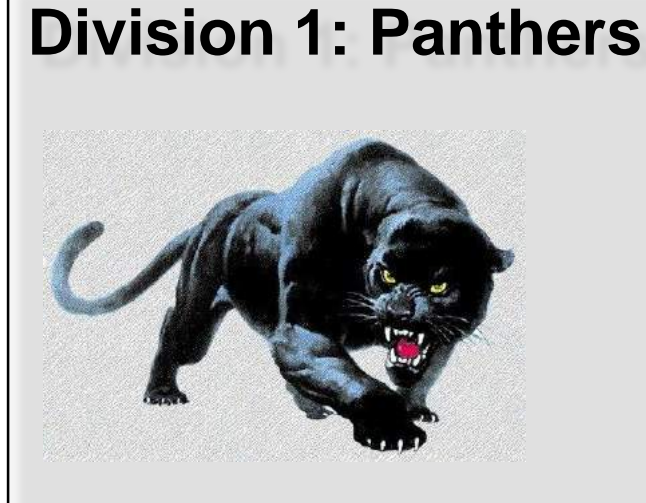

The next page shows division 2.

# **Your assignment**

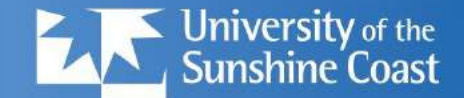

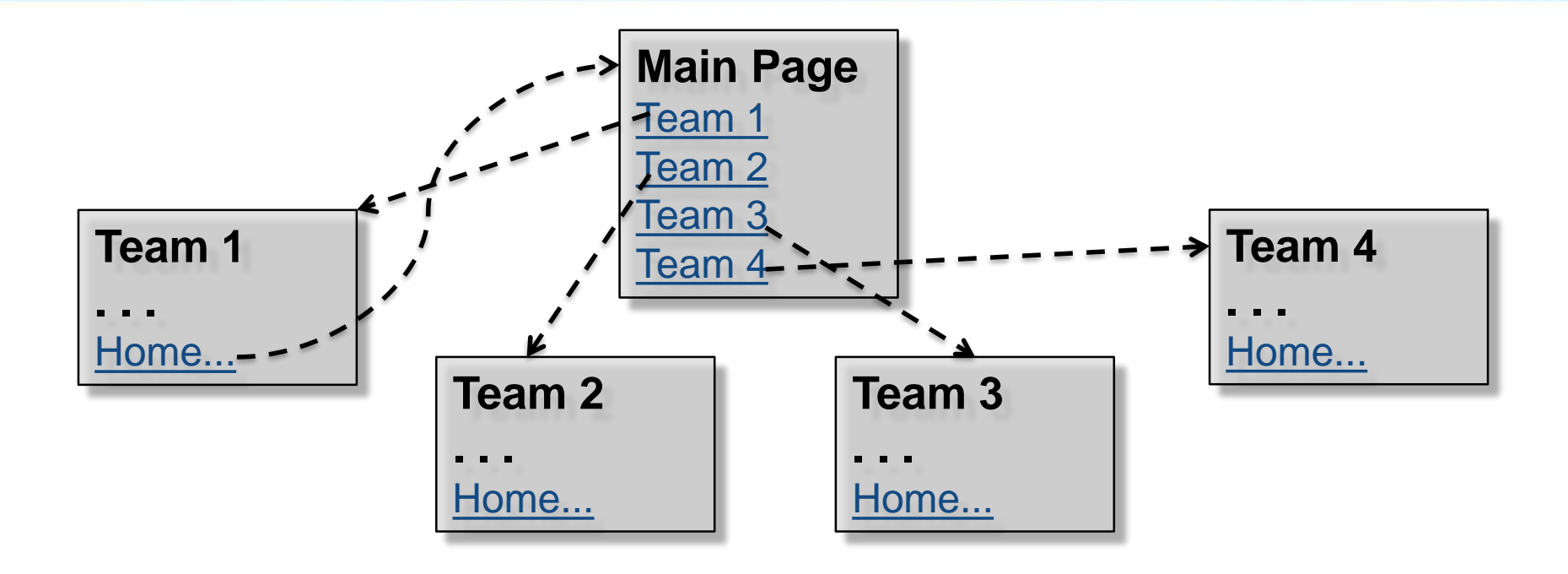

- Need to generate at least:
	- one main page (with links to all children)
	- 4-8 *child* web pages (with link back to parent)